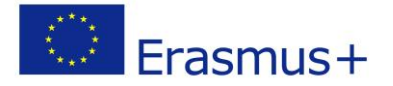

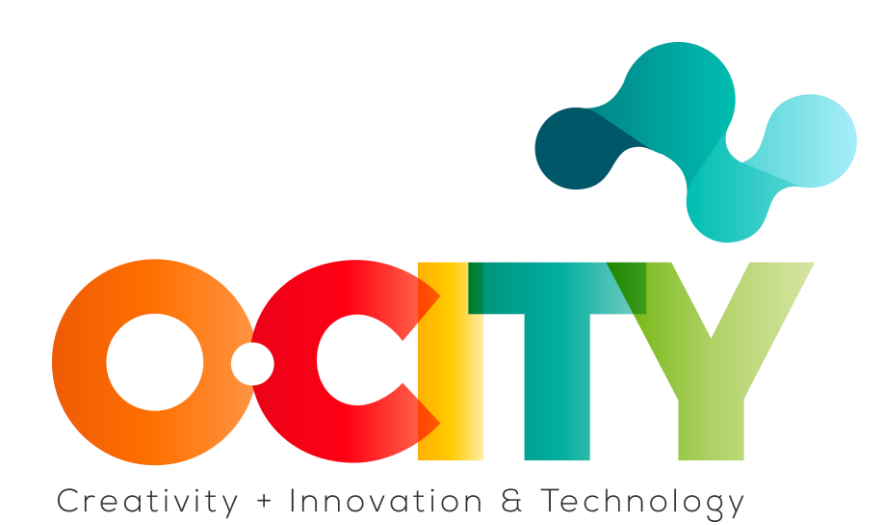

**P R O Y E C T O O-C I T Y**

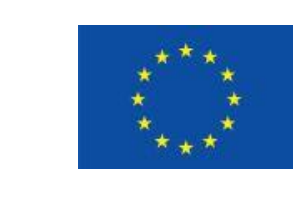

Erasmus+

Proyecto fundado por: **Erasmus+ / Key Action 2 - Cooperation for innovation and the exchange of good practices, Knowledge Alliances.**

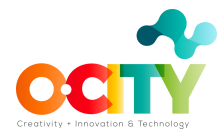

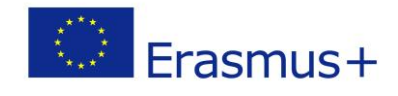

# **CURSO PODCAST**

## Tema 4 EDICIÓN DE LA GRABACIÓN Y LANZAMIENTO

#### **Introducción**

### **Objetivos**

- 1. Entender el equipo necesario para grabar
- 2. Ser capaz de utilizar Audacity
- 3. Ser capaz de editar y ejecutar

En esta lección aprenderemos…

# **1. ¿Qué necesita para grabar?**

La calidad del audio es realmente importante, por esta razón, debemos esforzarnos por tener el mejor sonido posible, porque una mala calidad de audio pondrá a los oyentes en una condición incómoda y pueden decidir apagar.

Entonces, lo que necesitamos es:

> Un micrófono bueno para podcasting no es tan caro, pero también podría usar el micrófono de los auriculares o el de su computadora (pero también grabará todos los sonidos a su alrededor).

> Una habitación silenciosa

> Para grabarinvitados, también puede usar un mensaje de voz o grabar una llamada de zoom o usar las herramientas de grabación en un teléfono móvil. (Un pequeño consejo: grabar con mascarilla-quirúrgica ayuda mucho a registrar mejor la "p" y las letras labiales en general).

> Aquí puede encontrar algunas sugerencias: [podcaster starter kit equipment guide](https://www.podcastinsights.com/podcast-starter-kit/?utm_source=podcast-course&utm_medium=email&utm_campaign=podcast-starter-kit)

### **1. ¿Cómo grabar y editar?**

El software más popular para grabar y editar es Audacity, (https://www.audacityteam.org) un software de audio multiplataforma, de código abierto y gratuito. Audacity es un editor y grabador de audio multipista fácil de usar para Windows, Mac OS X, GNU / Linux y otros.

Es probablemente la mejor herramienta gratuita de su clase a través de la cual puede editar, copiar, cortar, pegar, mezclar y aplicar efectos especiales a las pistas.

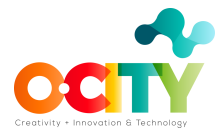

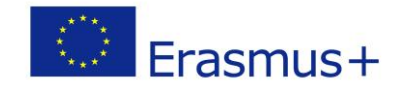

WAV y MP3 de una manera extremadamente fácil y rápida. No solo su interfaz está completamente traducida a todos los idiomas, sino que también en YouTube hay muchas guías sobre cómo usarla para lograr los más diferentes propósitos.

### **2. Ahora es el momento del lanzamiento**

Cuando tenga el archivo final, puede elegir muchas plataformas donde puede cargarlo y compartirlo. Puede elegir lo mismo para llegar a más audiencias:

- 1. [Buzzsprout](https://www.buzzsprout.com/?referrer_id=52989)
- 2. [Captivate](https://www.captivate.fm/signup/?ref=insights)
- 3. [Transistor](https://transistor.fm/?via=podcastinsights)
- 4. [Castos](https://castos.com/?via=ross)
- 5. [Podbean](https://www.podbean.com/start-unlimited-podcast?utm_campaign=podcastinsights&utm_source=affiliate&utm_medium=referral)
- 6. [Simplecast](https://simplecast.com/#_r_podinsights)
- 7. [Resonate](https://resonaterecordings.com/hosting/)

Lo último que tiene que hacer es decirle a sus amigos, familiares, colegas, compañeros de trabajo y cualquier otra persona que revisen para ver su podcast.

### **Conclusiones**

La parte técnica de grabar el podcast puede dar miedo, pero es importante probar, ensayar, hacer pequeños prototipos, escuchar y obtener retroalimentación. Entonces, prepárese para compartir con el mundo su podcast.